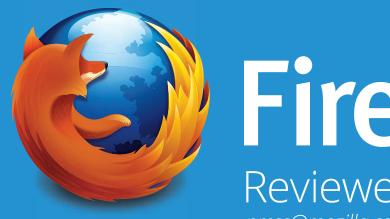

Firefox®
Reviewer's Guide

press@mozilla.com

# Table of Contents

| About Mozilla                | 1  |
|------------------------------|----|
| About Mozilla Firefox        | 2  |
| A Browser for the Modern Web | 3  |
| Your Firefox                 | 10 |
| Privacy and Security         | 13 |
| The Web is the Platform      | 15 |
| Developer Toolbox            | 19 |

# About Mozilla

Mozilla is a global community with a mission to put the power of the Web in people's hands. As a nonprofit organization, Mozilla has been a pioneer and advocate for the Web for more than 15 years and is focused creating open standards that enable innovation and advance the Web as a platform for all. We are committed to delivering choice and control in products that people love and can take across multiple platforms and devices.

For more information, visit <a href="https://www.mozilla.org/Firefox">www.mozilla.org/Firefox</a>

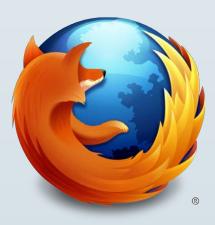

# About Mozilla Firefox

Hundreds of millions of people worldwide use Firefox to enjoy a powerful, fun and personal Web experience. Firefox makes it easy to use the Web the way you want and offers leading privacy and security features to help keep you safe online. We design Firefox for how you use the modern Web and put you in control so you can customize your Web experience and take it with you.

Firefox is packed full of support for HTML5 and cutting edge Web APIs and technologies that offer consistent experiences, proving the Web is the platform for developers to experiment, innovate and create the future.

We make Firefox for Windows, Mac and Linux and our global community localizes the browser in more than 80 languages because we believe the Web should be open and accessible to all.

# A Browser for the Modern Web

The Web evolves quickly and so do you. You live in your Firefox throughout the day as you multitask and connect all points of your life through your browser. At Mozilla, we design Firefox for how you use the modern Web and make sure it's fast, safe and personal because we want to offer the best Web experience possible.

Firefox delivers a streamlined and extremely intuitive Web experience that is designed to let you focus on the content, app or website you want - a perfect balance of simplicity and power. Firefox is completely customizable and puts the full power of the Web in your hands so you can control your Web experience. The Firefox Home Page has shortcuts to give you quick access to search, bookmarks, history, settings, addons, downloads and Firefox Sync preferences.

# Coming Soon

Firefox features a streamlined and finely tuned look that balances power and simplicity. A fun and human style combines high performance with new tools that make it even easier to customize your Firefox. We carefully craft Firefox to flow naturally with how you use the Web — it's simply beautiful and enjoyable.

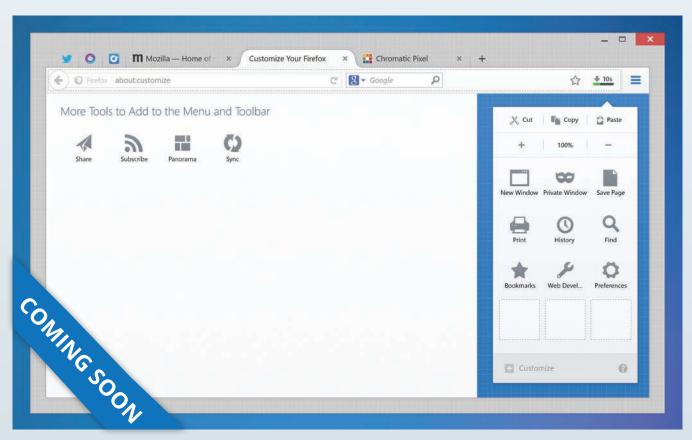

Please Note: the new UI is still under construction and isn't available for Firefox users yet. This is an early experimental mock-up and is subject to change

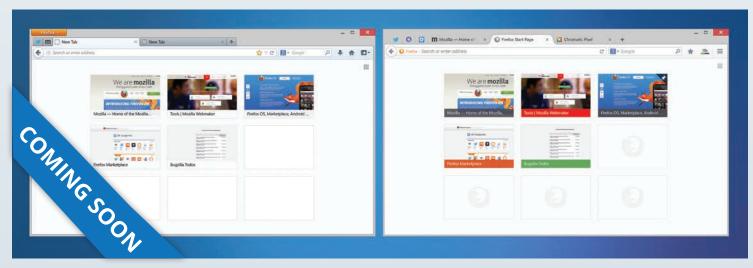

Please Note: the new UI is still under construction and isn't available for Firefox users yet. This is an early experimental mock-up and is subject to change

#### Tab Customization

- New Tab Page
   When you open a new tab you'll see thumbnails of recently and frequently visited sites on the New Tab page. You can customize by adding or removing thumbnails based on where you go most.
- Pinned Tabs
  You "live" in a few Web applications like email, music, and news sites and visit many other websites repeatedly. Pinned Tabs offer a better way to manage tabs to give a permanent home to the sites you always keep open. Right click on any tab to make a Pinned Tab
- Switch to Tab
  If you open a new tab, Firefox will check to see if you already have that site open. If you do, you'll be taken
  to the existing tab so you don't open a duplicate.

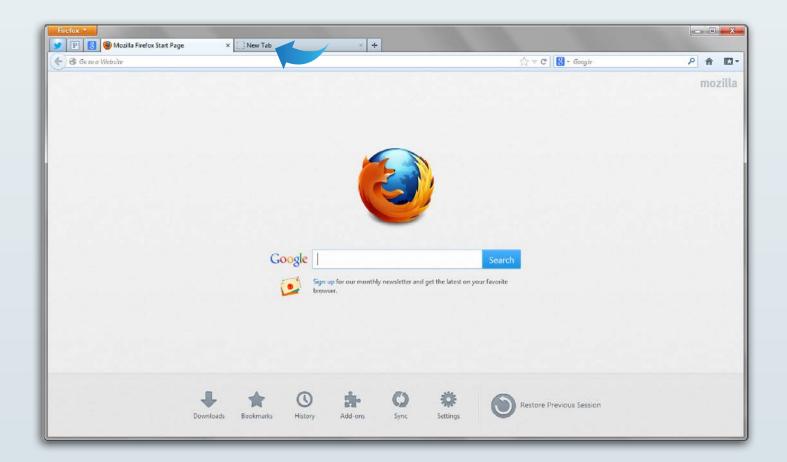

# Social Integration

The Web has become inherently social as a lot of people use the Web to connect with friends and family. You want to check in often for messages, notifications and updates from your social groups, sometimes while you're already engaged with another task on the Web. So we created the option to integrate social services directly into your browsing experience to make it easier to use the Web the way you want. You can keep upto-date with friends and family without having to open a new Web page or switch between tabs. You can stay connected to your favorite social network while you are surfing the Web, watching a video or playing a game.

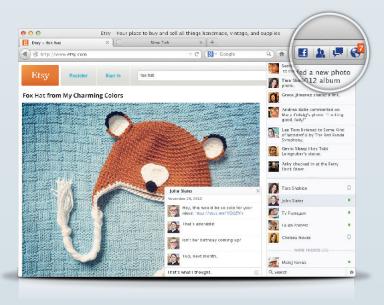

#### Services API

The Services API (much like the OpenSearch standard) enables developers to integrate services directly in the browser to be accessed through a sidebar and notification buttons in the Firefox toolbar. We are excited to see what fun experiences developers create with the Services API - you can imagine integrating with music, sports, news and finance, games and more.

We have plans to integrate more services into Firefox (and even expand beyond social services) soon.

Firefox Currently Integrates

- Facebook
- msnNow
- Mixi
- Cliqz
- Weibo (testing)

# Your Firefox

Firefox answers to no one but you. Firefox offers the most powerful customization support in any browser, and adapts to you as you use it. Firefox enables you to take that personal Web experience across devices and platforms.

#### Awesome Bar

With the Awesome Bar (URL Bar), Firefox gets you to your favorite websites, quickly, even if you don't remember the URLs. Just start typing your search term into the Awesome Bar and the autocomplete function will include possible matches from your browsing history and bookmarked sites. The Awesome Bar learns as you use it — over time, it adapts to your preferences and offers better matches.

# Firefox Sync

Firefox Sync is integrated into Firefox to give you access to Awesome Bar history, saved passwords, bookmarks, open tabs and form data across your computers and mobile devices so you can take your Firefox everywhere.

#### Set up Firefox Sync

- 1. On the menu bar, click the Tools menu and select "Set Up Sync." The Firefox Sync Setup window will open.
- 2. Click "Create a New Account"
- 3. Fill in your account details

You will see a Setup Complete! message. Click "Close" to close the progress window and take you back to Firefox. Don't worry, your data will continue to be encrypted and uploaded in the background.

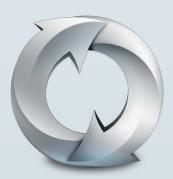

### Firefox Add-ons

There are hundreds of thousands of Firefox Add-ons available to customize the look, features and functionality of your Web experience. Whether it's listening to music, reading the news or shopping, there's a Firefox Add-on for how you want to use the Web. Firefox includes an Add-ons Manager to help you easily discover and install add-ons.

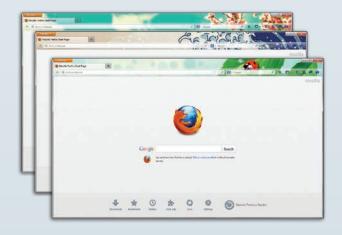

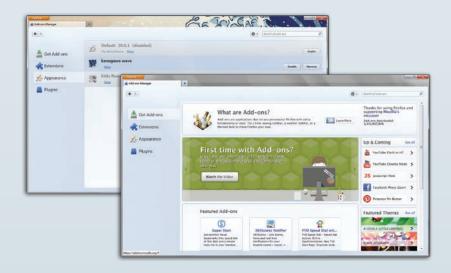

# Privacy and Security

We want to help keep you safe and secure and believe you should be in control of your Web experience and how or if you share data online. Firefox leads the industry in offering privacy and security features like Do Not Track and private browsing to give you more control over your personal browsing information.

#### Do Not Track

Do Not Track lets you tell websites that you would like to opt-out of online tracking used for advertising. Mozilla introduced Do Not Track to the market and Firefox was the first desktop and mobile browser to offer the privacy feature. Firefox is leading the Web toward a universal standard with this feature. You can find Do Not Track as an option on the Privacy panel of your Firefox Preferences.

### Private Browsing

Firefox allows you to open a new private browsing window without closing or changing your current browsing session. You can move in and out of private browsing mode quickly, so it's easy to multitask. This feature is great if you're doing your online banking on a shared computer or checking email from an Internet café. Select "New Private Window" from the "Firefox" menu to prevent your browsing history from being recorded.

# Firefox security features help keep you safe from prying websites and malicious content.

Click to Play Plugins

Firefox will warn you if you are running an outdated version of a plugin like Silverlight or Flash. The Click to Play feature only loads plugins after you have clicked to make them play. This protects you from malicious websites. Click to Play works on all plugins except the latest version Flash.

· Secure Search

Firefox automatically makes your Google searches secure in Firefox to protect your data from potentially prying eyes, like network administrators when you use public or shared WiFi networks.

Mixed Content Blocker

Mixed content occurs when a Web page containing a combination of both secure (HTTPS) and nonsecure (HTTP) content is delivered over a secure data channel (SSL) to the browser. The Mixed Content Blocker prevents nonsecure (HTTP) content on a website being read or modified by attackers by blocking the nonsecure content from being compromised.

# The Web is the Platform

The Web is the world's most universal application platform. Mozilla is unlocking the Web as the platform to build powerful applications and compelling games, all powered by open technologies and standards like HTML5, CSS and JavaScript without the need for plugins and third-party software.

## HTML5 Support

Firefox has full support for HTML5 and leads the industry in developing new cutting edge technologies and working towards Web standards.

## Firefox Health Report

The Firefox Health Report sends browser information to Mozilla to optimize the health of Firefox. We will use Firefox Health Report to help us improve performance, fix problems and let users see how their browsing experience compares against other instances of Firefox.

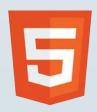

## 3D and Gaming on the Web

Mozilla brought modern gaming to the Web. With the invention of WebGL to Emscripten and advanced asm. js optimizations, we have consistently done the impossible and made immersive, 3D gaming on the Web without plugins a reality and with performance that rivals native. We are in the process of introducing the Web Audio API, the Pointerlock API and Gamepad API that will allow game developers to create console-like gaming experiences on the Web. Firefox supports native full-screen mode on OS X Lion 10.7 for a better experience with videos and Web games like Mozilla's BananaBread. Developers can also now useWebRTC to support peer to peer network play.

#### WebRTC

Firefox supports Web Real Time Communications (WebRTC), which enables capabilities including video calls and file-sharing between browsers. getUserMedia allows a developer to capture the user's camera and microphone data (with the user's permission) easily. PeerConnection enables the audio and video calling in a secure, hassle-free way, while DataChannels, which Mozilla is the first to implement, can be used by itself or combined with an audio/video chat to send almost any data that the browser can access.

#### PDF Viewer

Firefox includes a built-in browser PDF viewer that allows you to read PDFs directly within the browser, making reading PDFs easier because you don't have to download content or read it in a plugin like reader. You can use the PDF viewer to check out a menu from your favorite restaurant, view and print concert tickets or read reports without having to interrupt your browsing experience with extra clicks or downloads.

## Performance Improvements

We've optimized Firefox's performance to support the way you browse, and with fast start-up times, rapid graphics rendering and improved page load times. Firefox is fast in ways you'll notice instantly.

### Hardware Acceleration

Whether you're using Firefox on Windows 8, 7, Vista, XP or Mac OS X, you'll also enjoy hardware acceleration for many other operations, like watching videos or playing games.running an outdated version of a plugin like Silverlight or Flash. Plugins will only load after you clicked them to make it play.

# Fixing Broken Plugins

Firefox includes Crash Protection and Click to Play. Crash Protection provides uninterrupted browsing when there is a crash in the Adobe Flash, Apple QuickTime or Microsoft Silverlight plugins. If one of these plugins crashes or freezes, it won't affect the rest of Firefox. Simply reload the page to restart the plugin. Firefox will also warn you when a plugin is not responsive. With Click to Play Firefox will warn you if you are running an outdated version of a plugin like Silverlight or Flash. Plugins will only load after you clicked them to make it play.

# OdinMonkey JavaScript Compiler

Mozilla continues its JavaScript engine innovation by introducing OdinMonkey, a just-in-time (JIT) compiler optimized for applications written with asm.js, our new JavaScript subset that provides near-native performance. OdinMonkey works in concert with our best-in-class Baseline and IonMonkey JITs.

## Opus Audio Codec Support

Firefox supports Opus, a completely free audio format designed by Mozilla for high-quality, interactive audio (VoIP, teleconference). Opus will be used in the upcoming WebRTC standard.

### Fabulous Fonts

The OpenType font features in Firefox give designers and developers more control over a variety of font features — like kerning or ligatures — to create gorgeous websites.

# Developer Toolbox

Firefox has a slew of amazing developer tools designed to help developers build for the Web faster and easier.

- Developer Command Line
  - The new tool provides easy keyboard control over Firefox Developer Tools and is intuitive, completing commands and parameters for you.
- Tilt, the 3D Page Inspector

Unique to Firefox, this is a WebGL-based website visualization tool that highlights the structure of a page better than a flat view, so anyone can immediately understand the relationship of the code to the page output. The 3D View clearly illustrates how the parts of a website are structured. After selecting "3D" View in Page Inspector, just hover your mouse over the elements to get more information about each piece you select.

- Scratchpad
  - Scratchpad lets you build and test snippets of JavaScript code right in the browser, saving you time and precious keystrokes
- Style Editor

Firefox includes the new Style Editor tool, which allows developers to edit CSS stylesheets like a text editor and see changes instantly, entirely within the browser. It's a quick and easy way to iterate and test designs on a website. Once changes are made, the Firefox Style Editor provides a simple way to save the file to your computer.

#### Responsive Design View

Firefox allows developers to view and test websites across multiple screen sizes without leaving the browser. The feature helps developers quickly test mockups for mobile websites and test responsive breakpoints without leaving their desktop browser.

#### JavaScript Debugger

Firefox provides developers with a fast, built-in JavaScript Debugger with minimal impact on application performance, giving developers greater insight into their Web application code. Developers can also use the same JavaScript Debugger over a local network to remotely debug apps running on Firefox for Android, greatly simplifying mobile Web application development.

#### Network Monitor

The Network Monitor can help you pinpoint where the problems are by breaking down into individual components on a timeline, when items load and how long they take, so that you can fix them. Perhaps you forgot to compress your images or wrote too much JavaScript, or your ad partners are not performing as well as they should when delivering adds to your website.

#### Font Inspector

The Font Inspector allows you to see what fonts are being used on a specific Web page and to make adjustments or matches based on the design. The Font Inspector displays the font with editable "Abc" placeholder text, names the typeface and shows the @font-face CSS. You can also see all the fonts used in one page at the same time, so you can check for consistency and immediately recognize any unwanted fonts.

Docking tools on the right side bar

You can dock tools on the right side of the browser freeing up space for other tasks.

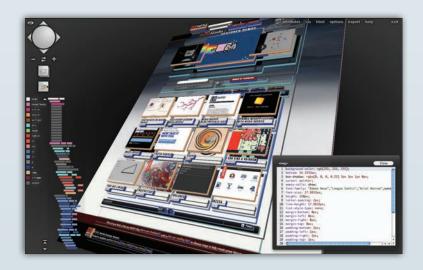

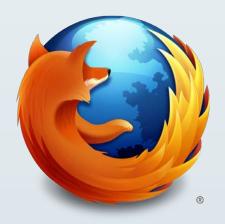

# Thank you

Thank you for reviewing Firefox. The Mozilla community works hard to deliver the best Firefox ever; we hope you enjoy browsing. If you have any questions or issues while testing Firefox, please do not hesitate to contact <a href="mailto:press@mozilla.com">press@mozilla.com</a>